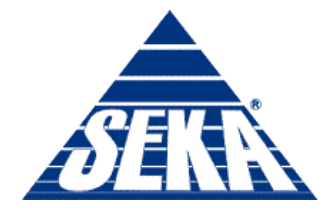

Ludzie · Praca · Kwalifikacje

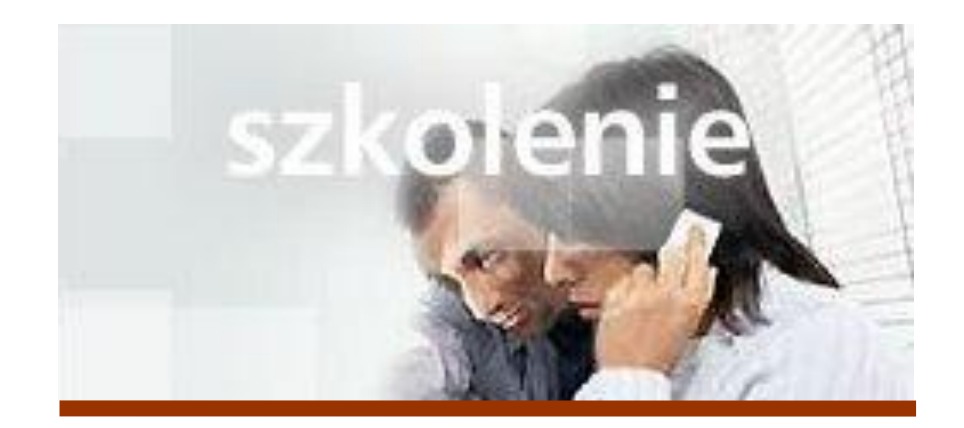

# **MS Excel 2007 Kurs zaawansowany Wybrane Funkcje**

prowadzi: Dr inż. Tomasz Bartuś

Kraków: 2008 04 18

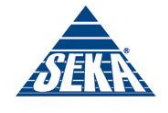

# **Zastosowanie funkcji w formułach**

# **Funkcje**

Funkcja jest to innymi słowy predefiniowana formuła, która realizuje ściśle określony rodzaj obliczeń. Korzystanie z funkcji zdecydowanie przyspiesza tworzenie nawet bardzo skomplikowanych formuł.

Przykładowo, załóżmy, że chcesz podsumować kolumnę liczb. Za pomocą operatora dodawania (+) możesz w prosty sposób utworzyć np. taką formułę: =C4+C5+C6+C7+C8+C9+C10+C11

Powyższa formuła nie jest skomplikowana, ale zamiast czasochłonnego wpisywania kolejnych adresów sumowanych komórek możesz posłużyć się prostą funkcją suma:

 $=$ SUMA $(C4:C11)$ 

Funkcja SUMA jest tylko jedną z ponad 200 funkcji dostępnych w programie Excel. Pełną listę dostępnych funkcji znajdziesz w dodatku B.

# **Anatomia funkcji**

Każda funkcja składa się z 2 głównych części:

- *Nazwa funkcji* określa rolę, jaką spełnia dana funkcja
- *Argumenty funkcji* określają wartości bądź odwołania do komórek, które mają być wykorzystywane w obliczeniach. Argumenty funkcji podawane są w nawiasach okrągłych a kolejne argumenty są od siebie oddzielane średnikami.

# *Rady*

- Jeżeli funkcja znajduje się na początku formuły, to musi się rozpoczynać od znaku równości (=).
- Niektóre argumenty funkcji są opcjonalne. Przykładowo, funkcja suma może posiadać np. tylko jeden argument, taki jak odwołanie do pojedynczego zakresu komórek.

# **Argumenty funkcji**

Argumentami funkcji mogą być następujące elementy:

- *Liczby* podobnie jak w przypadku formuł, rezultat działania funkcji, której argumentami są podane bezpośrednio liczby nie ulegnie zmianie tak długo, jak długo wartości liczbowe będące jej argumentami pozostaną niezmienione.
- *Łańcuchy tekstowe* Excel posiada cały szereg funkcji operujących na łańcuchach tekstowych. Więcej informacji na ten temat znajdziesz w dalszej części niniejszego rozdziału.
- *Odwołania do komórek*  jest to najczęściej używany typ argumentów funkcji. Korzystanie z odwołań powoduje, że jeżeli zawartość danej komórki ulegnie zmianie to rezultat działania funkcji, która się do takiej komórki odwołuje zostanie automatycznie uaktualniony.
- *Formuły* -zastosowanie formuł jako argumentów funkcji pozwala na tworzenie bardzo złożonych formuł, wykonujących całe serie obliczeń.
- *Funkcje*  jeżeli argumentem funkcji jest inna funkcja, to mówimy wtedy o tzw. *zagnieżdżeniu funkcji*.
- *Wartości błędów* użycie wartości błędów jako argumentów odpowiednich funkcji często umożliwia zlokalizowanie błędu bądź informacji, których brakuje na arkuszu danych.
- *Wartości logiczne* niektóre funkcje wymagają podania jako argumentów wartości logicznych PRAWDA bądź FAŁSZ.

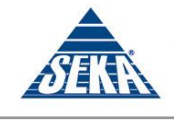

# **Wprowadzanie funkcji**

Excel pozwala na wprowadzanie funkcji na kilka sposobów:

- wpisywanie z klawiatury
- wpisywanie z klawiatury i wprowadzanie przy użyciu myszki
- wykorzystanie okna dialogowego *Wstawianie funkcji*.

# *Rady*

- Nie ma znaczenia, jakimi literami są zapisywane nazwy funkcji, przykładowo, funkcje suma i suma są równoznaczne - Excel automatycznie dokonuje konwersji nazw funkcji na duże litery.
- Tworząc formuły powinieneś unikać wpisywania niepotrzebnych znaków spacji.
- Tworząc formuły wykorzystujące funkcje zagnieżdżone powinieneś zwracać szczególną uwagę na ilość nawiasów - jeżeli pominiesz jakiś nawias to Excel wyświetli komunikat o błędzie albo okno dialogowe z propozycją poprawienia formuły. Może się również zdarzyć, że Excel automatycznie poprawi błędnie zapisaną formułę nie informując Cię o tym fakcie.

# **Funkcje matematyczne i trygonometryczne**

Funkcje matematyczne i trygonometryczne dostępne w programie Microsoft Excel 2007 wykonują standardowe obliczenia matematyczne i trygonometryczne. Na kilku następnych stronach omówimy najczęściej używane funkcje, począwszy od funkcji tak powszechnie używanej, że programiści Microsoftu umieścili dla niej nawet specjalny przycisk na pasku narzędzi — funkcji suma.

# **Funkcja SUMA**

Funkcja SUMA pozwala na sumowanie liczb.

### SUMA(liczba1; liczba2;…)

Pomimo, że funkcja suma może mieć do 30 argumentów (oddzielonych od siebie średnikami), to wymaga posiadania tylko co najmniej jednego.

# **Funkcja ILOCZYN**

Funkcja ILOCZYN wykonuje mnożenie wszystkich podanych argumentów w podobny sposób, jak funkcja SUMA je dodaje.

#### PRODUCT(liczba1; liczba2;…)

Pomimo, że funkcja PRODUCT może mieć do 30 argumentów (oddzielonych od siebie średnikami), to wymaga posiadania tylko co najmniej jednego.

# **Funkcja ZAOKR**

Funkcja ZAOKR zaokrągla liczbę do określonej ilości miejsc po przecinku.

ZAOKR(liczba; ilość\_cyfr)

Obydwa argumenty są wymagane. Argument ilość cyfr określa liczbę miejsc dziesiętnych, do których liczba zostanie zaokrąglona. Jeżeli ten argument będzie miał wartość 0, to liczba zostanie zaokrąglona do wartości całkowitej. Jeżeli ten argument będzie miał wartość ujemną, to zaokrąglenie liczby nastąpi po lewej stronie miejsca dziesiętnego.

# *Rady*

 Funkcja ZAOKR.W.GÓRĘ działa bardzo podobnie do funkcji ZAOKR, z tym, że zawsze zaokrągla do najbliższej wielokrotności cyfry znaczącej. Argument ilość cyfr nie jest tutaj wymagany; jeżeli zostanie pominięty, to liczba zostanie zaokrąglona do najbliższej większej liczby całkowitej.

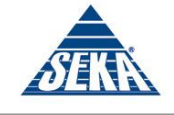

 Funkcja ZAOKR.W.DÓŁ działa bardzo podobnie do funkcji ZAOKR.W.GÓRĘ, z tym, że jak łatwo się domyśleć liczba jest zaokrąglana w dół.

# **Funkcje ZAOKR.DO.PARZ i ZAOKR.DO.NPARZ**

Funkcja ZAOKR.DO.PARZ zaokrągla liczbę będącą jej argumentem do najbliższej większej liczby parzystej. ZAOKR.DO.PARZ(liczba)

Wymaganym argumentem funkcji jest liczba, która ma zostać zaokrąglona.

Funkcja ZAOKR.DO.NPARZ działa w analogiczny sposób, ale zaokrągla liczbę będącą jej argumentem do najbliższej większej liczby nieparzystej.

# **Funkcja ZAOKR.DO.CAŁK**

Funkcja ZAOKR.DO.CAŁK zaokrągla liczbę w dół do najbliższej liczby całkowitej. ZAOKR.DO.CAŁK(liczba) Wymaganym argumentem funkcji jest liczba, która ma zostać zaokrąglona do wartości całkowitej.

# **Funkcja MODUŁ.LICZBY**

Funkcja MODUŁ.LICZBY zwraca wartość bezwzględną liczby będącej argumentem funkcji. MODUŁ.LICZBY(liczba) Wymaganym argumentem funkcji jest liczba, która ma zostać zamieniona na wartość bezwzględną.

# **Funkcja PIERWIASTEK**

Funkcja PIERWIASTEK oblicza pierwiastek kwadratowy liczby będącej argumentem funkcji. PIERWIASTEK(liczba)

Wymaganym argumentem funkcji jest liczba, dla której ma być obliczony pierwiastek kwadratowy.

# *Rada*

Jeżeli jako argument funkcji podasz liczbe ujemną, to otrzymasz komunikat o błędzie #LICZBA!. Aby temu zapobiec powinieneś skorzystać w formule z funkcji MODUŁ.LICZBY.

# **Funkcja PI**

Funkcja PI zwraca wartość liczby PI z dokładnością do 14 cyfr po przecinku. PI()

# **Funkcja LOS**

Funkcja LOS generuje liczbę losową z zakresu od 0 do 1 za każdym razem, kiedy arkusz jest przeliczany. LOS()

# *Rady*

- Mimo, że zarówno funkcja  $PI$  jak i Los nie posiadają żadnych argumentów, to jeżeli wpisując tą funkcję pominiesz nawiasy otrzymasz komunikat o błędzie #NAZWA?.
- Aby wygenerować losową liczbę z wybranego zakresu powinieneś utworzyć następującą formułę: =LOS()\*(górny\_zakres – dolny\_zakres) + dolny\_zakres Na rysunku 5.43 przedstawiono kilka przykładów.
- Wartość formuły wykorzystującej funkcję Los będzie się zmieniać za każdym razem, kiedy arkusz zostanie przeliczony.

# **Funkcje RADIANY i STOPNIE**

Funkcja RADIANY dokonuje konwersji wartości podanych w stopniach na radiany; analogicznie funkcja STOPNIE dokonuje konwersji wartości podanych w radianach na stopnie.

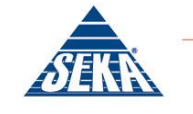

#### RADIANY(kąt) STOPNIE(kąt)

Wymagany argument jest wartością kąta, która ma zostać poddana konwersji.

# **Funkcja SIN**

Funkcja SIN oblicza wartość sinusa podanego kąta. SIN(liczba) Wymagany argument liczbowy jest miarą kąta, podanego w radianach.

# **Funkcja COS**

Funkcja COS oblicza wartość cosinusa podanego kąta. COS(liczba) Wymagany argument liczbowy jest miarą kąta, podanego w radianach.

### **Funkcja TAN**

Funkcja TAN oblicza wartość tangensa podanego kąta. TAN(liczba) Wymagany argument liczbowy jest miarą kąta, podanego w radianach.

#### *Rada*

 Aby obliczyć wartości arcsinus, arccosinus lub arctangens danego kąta, powinieneś skorzystać z funkcji odpowiednio ASIN, ACOS lub ATAN. Wszystkie wymienione funkcje działają identycznie jak ich opisane odpowiedniki.

# **Funkcje statystyczne**

Funkcje statystyczne udostępnione w programie Microsoft Excel 2007 znacznie ułatwiają wykonywanie złożonych analiz statystycznych. Poniżej omówimy kilka z nich, wykorzystywanych najczęściej.

# **Funkcja ŚREDNIA**

Funkcja ŚREDNIA oblicza średnią arytmetyczną swoich argumentów. ŚREDNIA(liczba1; liczba2;…)

#### **Funkcja MEDIANA**

Funkcja MEDIANA oblicza medianę zbioru swoich argumentów. Mediana jest liczbą w środku zbioru liczb; tzn., że połowa liczb ma wartości większe niż mediana i połowa ma wartości mniejsze niż mediana. MEDIANA(liczba1; liczba2; …)

#### **Funkcja WYST.NAJCZĘŚCIEJ**

Funkcja WYST.NAJCZĘŚCIEJ zwraca liczbę, która najczęściej występuje w jej zbiorze argumentów. WYST.NAJCZĘŚCIEJ(liczba1; liczba2; …)

Jeśli zbiór danych nie zawiera powtarzających się punktów danych, funkcja WYST. NAJCZĘŚCIEJ zwraca wartość błędu #N/D!

#### *Rady*

- Podczas obliczania wartości średniej funkcja ŚREDNIA nie uwzględnia zawartości pustych komórek istniejących w podanym zakresie.
- Choć każda z funkcji ŚREDNIA, MEDIANA, WYST.NAJCZĘŚCIEJ, MIN i MAX może posiadać do 30 argumentów, to jednak tylko pierwszy argument jest wymagany.

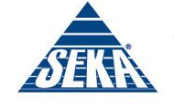

# **Funkcje MIN i MAX**

Funkcja MIN zwraca minimalną wartość ze zbioru swoich argumentów; analogicznie funkcja MAX zwraca maksymalną wartość z takiego zbioru. MIN(liczba1, liczba2, …) MAX(liczba1, liczba2, …)

### **Funkcje ILE.LICZB i ILE.NIEPUSTYCH**

Funkcja ILE.LICZB zlicza komórki zawierające liczby, jak również liczby umieszczone na liście argumentów. Funkcja ILE.NIEPUSTYCH zlicza komórki, które nie są puste, oraz wartości umieszczone na liście argumentów. Choć definicje mogą się wydawać bardzo podobne, to jednak funkcje te działają w różny sposób — funkcja ILE.LICZB zlicza tylko liczby oraz formuły, których wynikiem działania jest liczba, natomiast ILE.NIEPUSTYCH zlicza wszystkie komórki, które nie są puste. ILE.LICZB(liczba1, liczba2, …)

ILE.NIEPUSTYCH(liczba1, liczba2,

Choć każda z tych funkcji może posiadać do 30 argumentów, to jednak tylko pierwszy argument jest wymagany.

# **Funkcje ODCH.STANDARDOWE i ODCH.STANDARD.POPUL**

Odchylenie standardowe jest statystyczną miarą tego, jak szeroko wartości zbioru są rozproszone od wartości przeciętnej (średniej). Funkcja ODCH. STANDARDOWE Oblicza odchylenie standardowe przy założeniu, że argumenty są wybraną próbką całej populacji, a funkcja ODCH. STANDARD. POPUL oblicza odchylenie przy założeniu, że argumenty reprezentują całą populację. Działanie obydwu funkcji zostało zilustrowane na rysunku 5.47.

ODCH.STANDARDOWE(liczba1, liczba2, …)

ODCH.STANDARD.POPUL(liczba1, liczba2, …)

Choć każda z tych funkcji może posiadać do 30 argumentów, to jednak tylko pierwszy argument jest wymagany.

#### **Funkcje logiczne**

Excel udostępnia cały szereg funkcji logicznych, które umożliwiają testowanie warunków logicznych i postępowanie uzależnione od ich wyniku. Poniżej omówimy najważniejszą z nich: funkcję JEŻELI.

#### **Funkcja JEŻELI**

Funkcja JEŻELI sprawdza warunek logiczny i w zależności od wyniku testu zwraca jedną z dwóch wartości.

JEŻELI(test logiczny;wartość jeżeli prawda;wartość jeżeli fałsz)

Argument test\_logiczny to dowolny warunek logiczny, który jako rezultat daje wartość PRAWDA albo FAŁSZ. Jest to argument wymagany. Argumenty wartość jeżeli prawda oraz wartość jeżeli fałsz Są wartościami, które są zwracane przez funkcję JEŻELI odpowiedni kiedy test logiczny jest prawdziwy lub fałszywy. Jeżeli którykolwiek z tych argumentów (bądź obydwa) zostanie pominięty, to funkcja zwróci odpowiednio wartość PRAWDA bądź FAŁSZ.

Poniższy przykład ilustruje zastosowanie funkcji JEŻELI do obliczania prowizji uzależnionej od osiągniętych wyników sprzedaży.

#### **Zastosowanie funkcji JEŻELI**

1. Utwórz strukturę arkusza przedstawioną na rysunku poniżej.

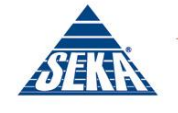

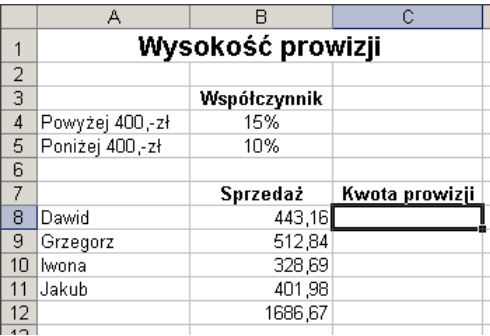

2. W komórce cs wprowadź nastepująca formułę: =JEŻELI(B8>400;\$B\$4\*B8; \$B\$5\*B8)

Powyższa formuła rozpoczyna działanie od sprawdzenia, czy osiągnięta wartość sprzedaży kształtuje się powyżej czy poniżej 400,-zł. Jeżeli powyżej, to funkcja wykonuje wyrażenie będące argumentem wartość jeżeli prawda, czyli mnoży wartość sprzedaży przez wyższy współczynnik prowizji. Jeżeli poniżej, to funkcja wykonuje wyrażenie będące argumentem wartość jeżeli fałsz, czyli mnoży wartość sprzedaży przez niższy współczynnik prowizji.

- 3. Naciśnij klawisz *Enter*
- 4. Użyj uchwytu wypełniania do skopiowania formuły dla wszystkich pozostałych sprzedawców

# **Funkcje wyszukiwania i adresu**

Excel udostępnia szereg funkcji, których zadaniem jest wyszukiwanie danych i adresów komórek w oparciu o informacje przechowywane w innych komórkach skoroszytu.

# **Funkcje WYSZUKAJ.PIONOWO i WYSZUKAJ.POZIOMO**

Funkcje WYSZUKAJ. PIONOWO Oraz WYSZUKAJ. POZIOMO ZWracają informacje w oparciu o dane przechowywane w tabeli referencyjnej. Funkcja wyszukuje daną wartość w lewej skrajnej kolumnie tabeli (WYSZUKAJ.PIONOWO) bądź w górnym wierszu tabeli (WYSZUKAJ.POZIOMO) i jeżeli taka wartość zostanie odnaleziona, funkcja zwraca powiązaną z nią informację (wartość).

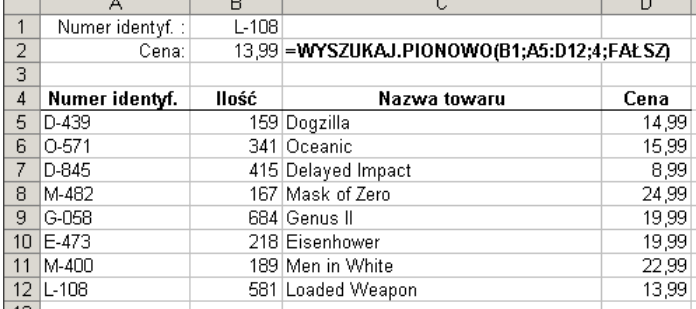

Przykład zastosowania funkcji WYSZUKAJ. PIONOWO. Po wprowadzeniu wybranej wartości liczbowej w komórce B1, formuła umieszczona w komórce B2 stara się odszukać tą wartość w pierwszej kolumnie tabeli odniesienia (A5:D12). Jeżeli wartość zostanie odnaleziona, to zwracana jest wartość leżąca w czwartej kolumnie wiersza zawierającego odszukaną wartość. Formuła użyta w komórce B2 została przedstawiona w komórce C2.

```
WYSZUKAJ.PIONOWO(odniesienie;tablica;nr_kolumny;kolumna)
WYSZUKAJ.POZIOMO(odniesienie;tablica;nr_wiersza;wiersz)
```
Argument odniesienie jest wartością poszukiwaną; tablica jest to zakres komórek, który będzie przeszukiwany i z którego będą pobierane dane; nr\_kolumny albo nr\_wiersza to numer wskazujący na

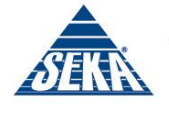

kolumnę lub wiersz tabeli, z którego po znalezieniu wartości odniesienia będzie odczytywana zwracana przez funkcję wartość. Wymienione trzy argumenty są wymagane. Ostatni argument (odpowiednio kolumna lub wiersz) to wartość logiczna określająca, czy funkcja ma znaleźć dokładne czy też przybliżone dopasowanie. Jeśli argument ten ma wartość PRAWDA bądź został pominięty, zwracane jest przybliżone dopasowanie — inaczej mówiąc, jeśli nie zostanie znalezione dokładne dopasowanie, zwracana jest następna największa wartość, mniejsza od argumentu odniesienie. Jeśli argument ma wartość FAŁSZ, funkcja wyszuka dopasowanie dokładne. Jeśli nie zostanie ono znalezione, funkcja zwraca wartość błędu #N/D!.

# *Rada*

Jeśli ostatni argument (odpowiednio kolumna lub wiersz) ma wartość logiczną PRAWDA, wartości w pierwszej kolumnie lub pierwszym wierszu tablicy określonej przez argument tablica muszą być umieszczone w kolejności rosnącej — w przeciwnym przypadku funkcja może nie podać poprawnej wartości. Jeśli ostatni argument (odpowiednio kolumna lub wiersz) ma wartość FAŁSZ, nie ma potrzeby sortowania tablicy.

# **Funkcje informacyjne**

Udostępnione w programie Microsoft Excel 2007 funkcje informacyjne zwracają różne informacje dotyczące określonych komórek.

# **Funkcje CZY**

Funkcje z grupy czy posiadają następującą składnię:

```
CZY.ADR(wartość)
CZY.BŁ(wartość)
CZY.BŁĄD(wartość)
CZY.BRAK(wartość)
CZY.LICZBA(wartość)
CZY.LOGICZNA(wartość)
CZY.NIE.TEKST(wartość)
CZY.PUSTA(wartość)
CZY.TEKST(wartość)
```
W każdym z powyższych przypadków funkcje sprawdzają inne warunki. Argument wartość może być wartością, wyrażeniem lub odwołaniem do komórki.

# *Rada*

Warto używać funkcji z grupy czy łącznie z funkcją JEŻELI, która będzie zwracała odpowiednią wartość w zależności od stanu komórki.

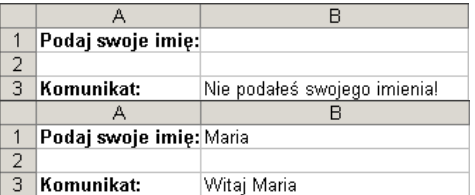

Przykład zastosowania funkcji czy: formuła w komórce B3, =JEŻELI(CZY.TEKST(B1); "Witaj "&B1; "Nie podałeś swojego imienia!") strofuje użytkownika, jeżeli nie poda swojego imienia (przykład na górze) lub wyświetla komunikat powitalny (na dole).

# **Funkcje daty i czasu**

Excel udostępnia szereg funkcji operujących na datach i czasie.

# **Funkcja DATA**

Funkcja DATA zwraca liczbę kolejną reprezentującą określoną datę.

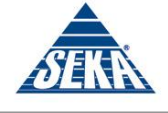

#### DATA(rok;miesiąc;dzień)

Funkcja wymaga podania wszystkich trzech argumentów, reprezentujących kolejno rok, miesiąc i dzień wybranej daty.

# *Rady*

- Excel traktuje daty jako kolejne liczby, gdzie liczba początkowa, równa 1 odpowiada dniu 1 stycznia 1900 roku. Oznacza to, że mimo iż wprowadzisz informację jako datę lub czas (np. 14- 01-2002 lub 14:45), to Excel i tak na własne potrzeby dokona wewnętrznej konwersji daty (czasu) na odpowiadającą mu liczbę (patrz tabela 5.1). Czas jest traktowany jako składowa część dnia licząc od północy. W celach prezentacji Excel odpowiednio formatuje te wartości tak, aby wyglądały w sposób bardziej "strawny" dla użytkownika.
- Jeżeli wprowadzisz datę z początku wieku w skróconym formacie, np. 15-04-04 to Excel przyjmuje, że chodzi o rok 2004 a nie 1904.

# **Aby obliczyć liczbę dni pomiędzy dwoma datami**

Wprowadź dwie daty w dwóch osobnych komórkach arkusza, a następnie wykorzystując operator odejmowania (-) w kolejnej komórce zapisz formułę odejmującą datę wcześniejszą od daty późniejszej. *lub*

W wybranej komórce arkusza wpisz formułę poniższą formułę, wykorzystującą funkcję *DATA*:  $=$ DATA $(01;10;15)$  -DATA $(01;5;8)$ 

# **Funkcje TERAZ i DZIŚ**

Funkcje TERAZ i DZIŚ zwracają liczbę kolejną bieżącej daty i godziny (funkcja TERAZ) lub liczbę kolejną bieżącej daty (funkcja  $\overline{dz}$ Iś). Wyniki działania są automatycznie formatowane i automatycznie aktualizowane za każdym razem, kiedy arkusz jest przeliczany lub otwierany. TERAZ() DZIŚ()

Mimo, że zarówno pierwsza jak i druga funkcja nie posiadają żadnych argumentów, to jednak umieszczenie pustych nawiasów jest wymagane.

# **Funkcje DZIEŃ, DZIEŃ.TYG, MIESIĄC i ROK**

Funkcje DZIEŃ, DZIEŃ.TYG, MIESIĄC i ROK zwracają odpowiednio dzień miesiąca, dzień tygodnia, numer miesiąca lub rok dla podanego argumentu.

DZIEŃ(liczba\_kolejna) DZIEŃ.TYG(liczba\_kolejna) MIESIĄC(liczba\_kolejna) ROK(liczba\_kolejna)

Argument liczba\_kolejna może być odwołaniem do komórki, liczbą lub datą zapisaną w postaci tekstowej, jak np. 2002-02-14 czy 17 luty 2002.

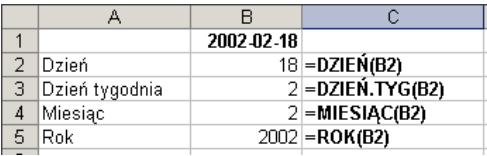

Funkcje DZIEŃ, DZIEŃ. TYG, MIESIĄC I ROK ZWracają poszczególne fragmenty daty.

# **Funkcje tekstowe**

Funkcje tekstowe udostępnione w programie Excel umożliwiają formatowanie, łączenie, konwersję i przetwarzanie łańcuchów tekstowych. Poniżej omówimy kilka najczęściej używanych funkcji operujących na łańcuchach tekstowych.

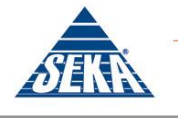

Ludzie - Praca - Kwalifikacje

# **Funkcje LITERY.MAŁE, LITERY.DUŻE i Z.WIELKIEJ.LITERY**

Funkcję LITERY.MAŁE, LITERY.WIELKIE i Z.WIELKIEJ.LITERY dokonują konwersji łańcuchów tekstu odpowiednio na małe litery, duże litery lub na wyrazy, z których każdy rozpoczyna się z dużej litery. LITERY.MAŁE(tekst) LITERY.WIELKIE(tekst) Z.WILKIEJ.LITERY(tekst) Wymagany argument tekst jest łańcuchem tekstowym, który ma zostać poddany konwersji.

# **Funkcje PRAWY, LEWY i FRAGMENT.TEKSTU**

Funkcje PRAWY, LEWY i FRAGMENT.TEKSTU zwracają odpowiednio skrajny ciąg znaków od prawej strony łańcucha, skrajny ciąg znaków od lewej strony łańcucha bądź fragment tekstu wycięty ze środka łańcucha.

LEWY(tekst; liczba\_znaków) PRAWY(tekst; liczba znaków) FRAGMENT.TEKSTU(tekst; liczba początkowa; liczba znaków)

Jedynym wymaganym argumentem funkcji jest tekst, który reprezentuje łańcuch tekstu, z którego będą wycinane fragmenty tekstu. Argument liczba znaków określa ilość znaków, które mają być wycięte z łańcucha znaków. Jeżeli argument ten zostanie pominięty dla funkcji LEWY bądź PRAWY, to przyjmowana jest wartość 1. Funkcja FRAGMENT. TEKSTU posiada dodatkowy argument, liczba początkowa, określający początkowy znak zwracanego łańcucha tekstu. Dla funkcji FRAGMENT. TEKSTU wymagane jest podanie wszystkich trzech argumentów.

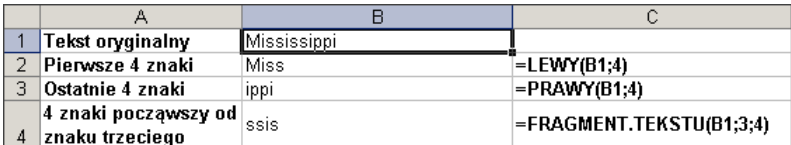

Zastosowanie funkcji LEWY, PRAWY i FRAGMENT. TEKSTU do wycinania fragmentów podanego łańcucha. Formuły użyte w kolumnie B zostały przedstawione w kolumnie c.

# **Funkcja ZŁĄCZ.TEKSTY**

Funkcja ZŁĄCZ.TEKSTY dokonuje konkatenacji dwóch lub więcej łańcuchów tekstowych.

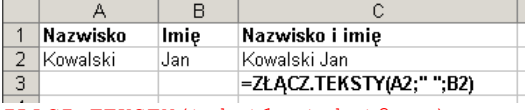

ZŁĄCZ.TEKSTY(tekst1; tekst2; …)

Kolejne argumenty tekst mogą być odwołaniami do pojedynczych komórek, łańcuchami tekstu lub liczbami, które chcesz połączyć. Funkcja złącz. TEKSTY może mieć do 30 argumentów, aczkolwiek tylko pierwsze dwa są wymagane.

#### *Rady*

- W formułach możesz używać znaku  $\&$  jako operatora konkatenacji. Dwa łańcuchy tekstu znajdujące się w dwóch komórka mogą zostać połączone za pomocą np. następującej formuły:  $=$ B2&" "&A2.
- Jeżeli chcesz pomiędzy łączonymi łańcuchami tekstu wstawić spację, powinieneś umieścić znak spacji w formule, wstawiając go pomiędzy znakami górnego cudzysłowia.

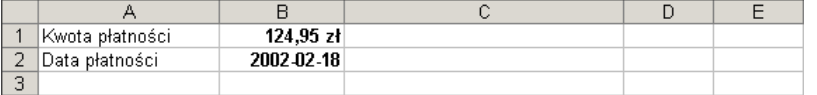

4 Całkowity koszt usługi wynosi 124,95zł. Prosimy o dokonanie płatności do dnia 18-02-2002

Formuła umieszczona w komórce A4: ="Całkowity koszt usługi wynosi "&B1&"zł. Prosimy o dokonanie płatności do dnia "&TEKST(B2;"dd-mm-rrrr")wyświetla tekst używając zawartości dwóch

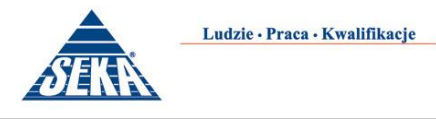

komórek, operatora konkatenacji oraz dwóch funkcji tekstowych.